## YouTubeへ動画をアップロードするまでの手順

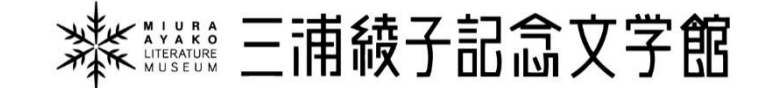

# Google アカウントの作成

## YouTubeで検索

 $\times$  +  $\Box$  $\alpha$ youtube - 検索  $\leftarrow$ C C https://www.bing.com/search?q=youtube&form=ANNTH1&refig=08259cb7cc40419d86858fc306febf03&sp=1&filters= Microsoft Bing  $Q$   $[6]$ Q youtube 画像 地図 : さらに表示 すべて 動画 ニュース チャット 約 2,270,000,000 件の結果 時間指定なし ▼ **O**YouTube  $\circledR$ https://www.youtube.com/?gl=JP&hl=ja œ ウェブ動画を作成し、友だちや家族、世界中の人たちと共有。YouTube Japan 公式チャンネルで は、国内外で話題になっている様々なカテゴリの動画の再生リストを紹介中。 Webサイトを開く 急上昇 ゲーム 急上昇 - YouTube YouTube のゲームチャンネル、注目のニュ ース、クチコミ、プレイスルーなど… ライブ 音楽

## まずはWEBサイトを開きます。

Visit the YouTube Music Channel to find today's top talent, featured artists, and ...

### スポーツ

スポーツ - YouTube

YouTube ライブ - ゲーム、音楽、スポー ツ、ニュース、そして Google ハングア…

### 360° 動画

YouTube の公式バーチャルリアリティ (VR) チャンネルです。VR で楽し…

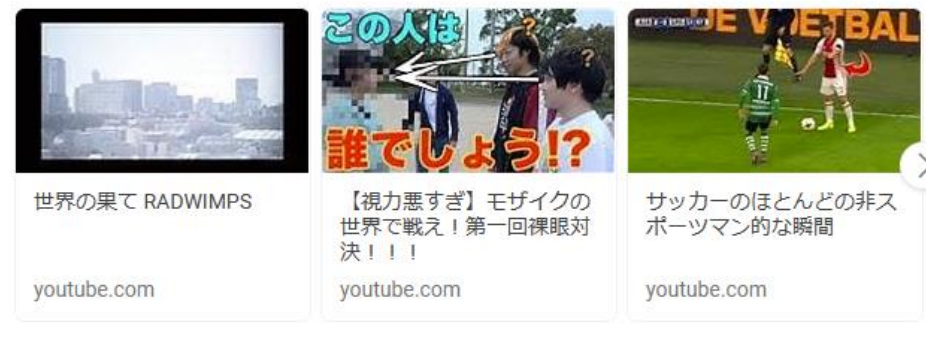

### Googleアカウントが必要

まずはGoogleアカウントの作成が必要になりますので、 Googleアカウントの作成方法から紹介します。

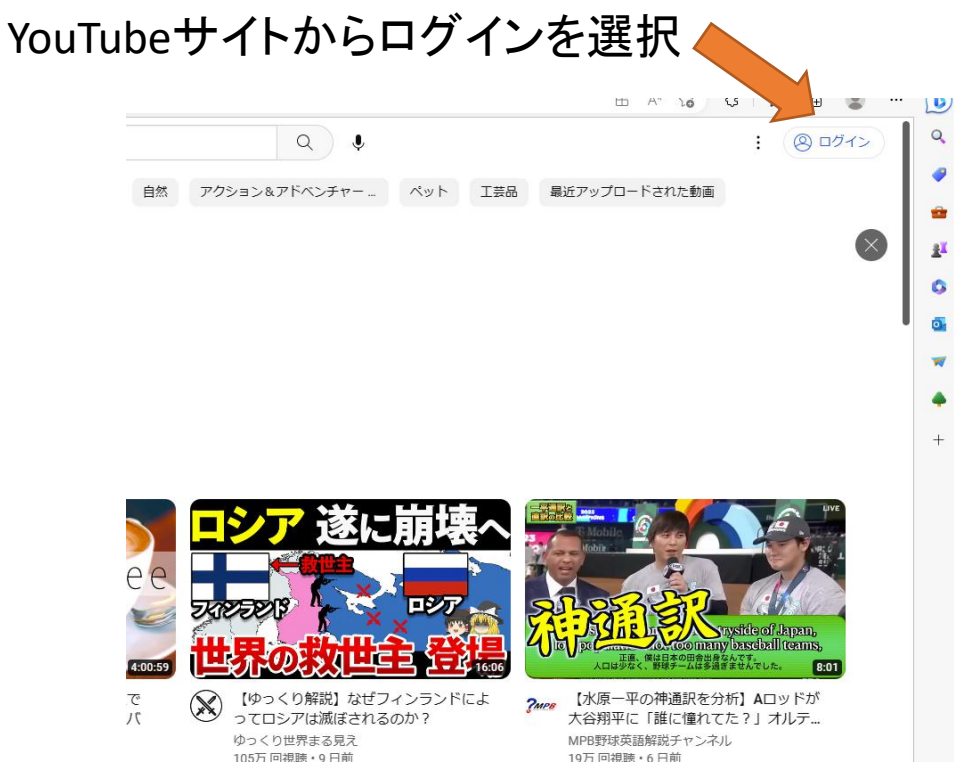

今回はPCから作成する方法として説明いたします。

インターネットブラウザからYouTubeページへ遷移し、 画面右上「ログイン」ボタンを選択してください。

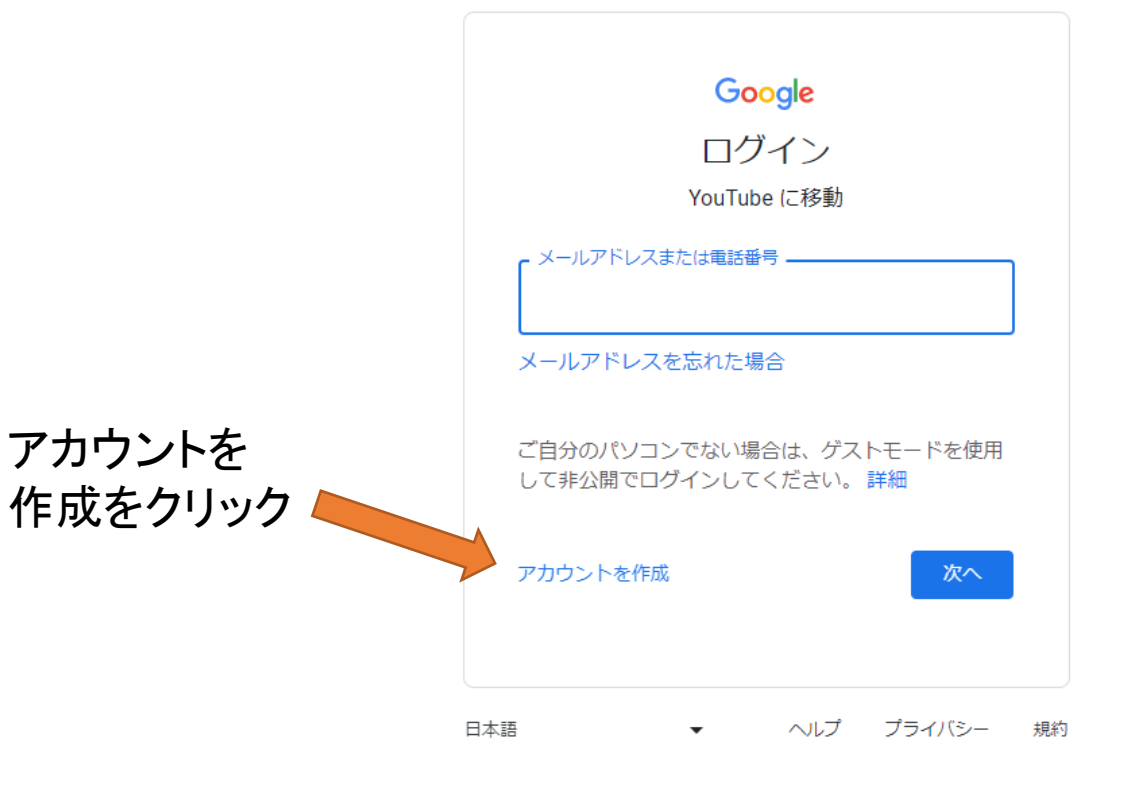

Googleアカウントを作成済みで所持している場合は、そのままログイン していただければアカウント作成の必要はございません。 アカウントをお持ちでない方は画面内の「アカウントの作成」を選択 してください。

## 必要な情報の入力

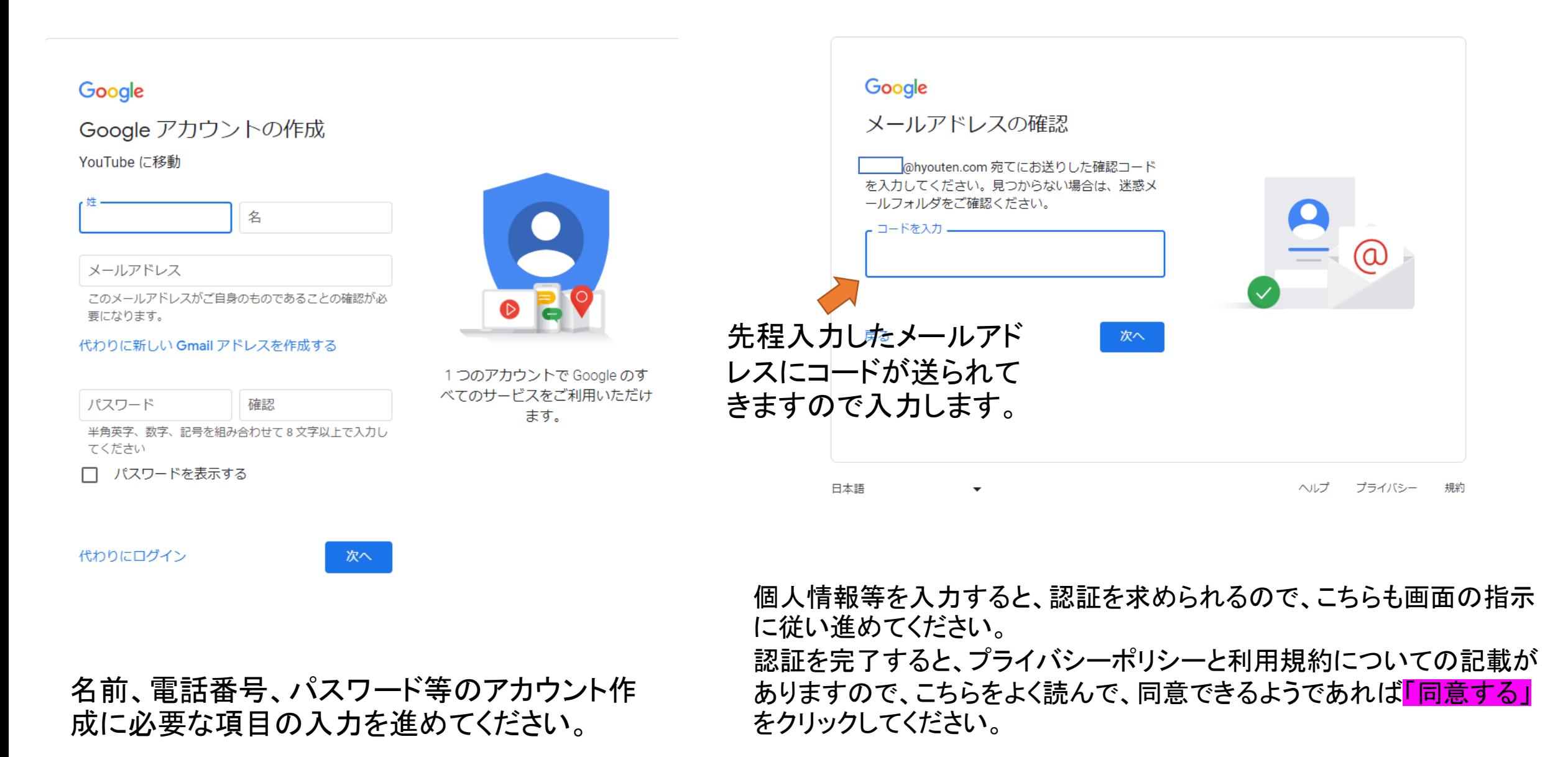

#### Google

Google へようこそ

A k-kubo@hyouten.com

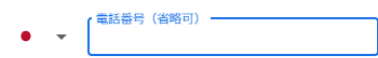

Google ではこの電話番号をアカウントのセキュリティ保護 のためにのみ使用します。電話番号が他のユーザーに公開さ れることはありせん。この情報を他の目的で使用してよい か、後で選択できます。

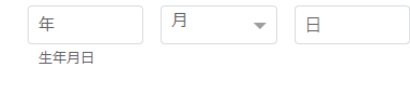

個人情報は非公開であり、安全で す

#### この情報が必要な理由

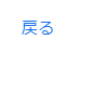

性別

次へで進みます

#### Google

プライバシー ポリシーと利用規 約

Google アカウントを作成するには、以下の利用規約 への同意が必要です。

また、アカウントを作成する際は、Googleの プライバシー ポリシーと 日本向けのプライバシーに関するお知らせに記載さ れている内容に沿って、ユーザーの情報が処理され ます。次の重要な点をご確認ください。

お客様が Google を利用した場合に Google が処 理するデータ

- Google アカウントを設定する際に、登録した 名前、メールアドレス、電話番号などの情報 が Google に保存されます。
- Google のサービスを利用して、Gmail でメッ セージを作成したり YouTube の動画について コメントを投稿したりすると、お客様が作成 した情報が Google に保存されます。
- たとえば、Google マップでレストランを検索 したり、YouTube で動画を再生したりする

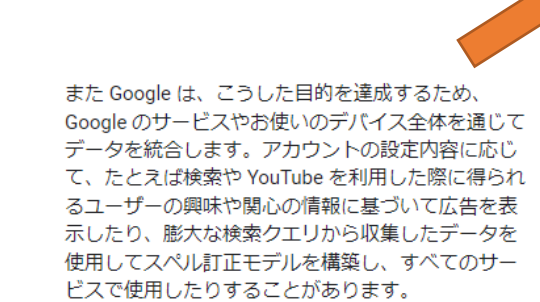

#### 設定は自分で管理できます

アカウントの設定に応じて、このデータの一部はご 利用の Google アカウントに関連付けられることが あります。Google はこのデータを個人情報として取 り扱います。Google がこのデータを収集して使用す る方法は、下の [その他の設定] で管理できます。設 定の変更や同意の取り消しは、アカウント情報 (myaccount.google.com) でいつでも行えます。

#### その他の設定 >

キャンセル 同意する 同意をクリッ

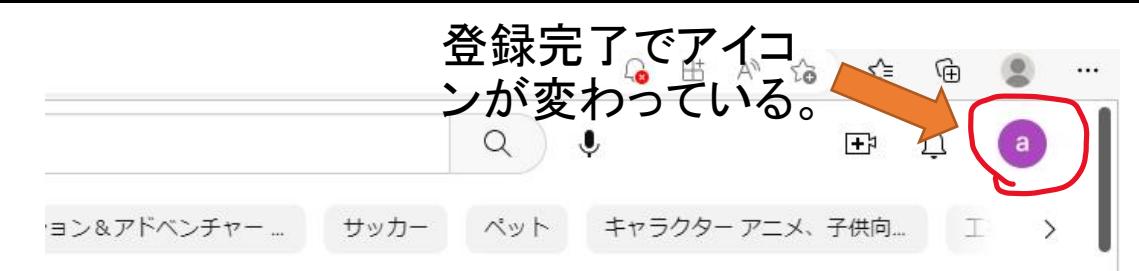

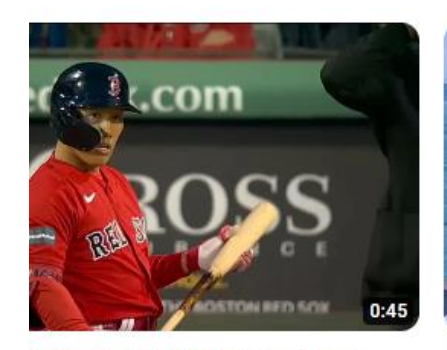

E尚】日本試験橋の玉から上流 じられない !!!レッドソック... >TFF **悲·5時間前** 

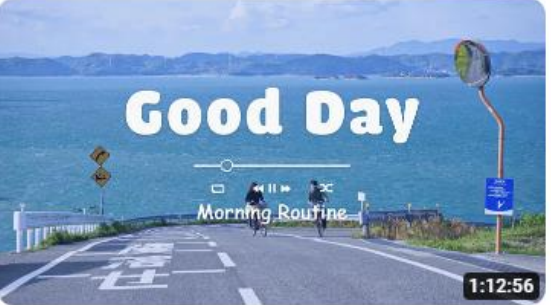

[作業用BGM] 爽やかな気分でのんびりし たいあなたへ | 洋楽 Playlist - Songs to... Morning Routine 248万回視聴・1か月前

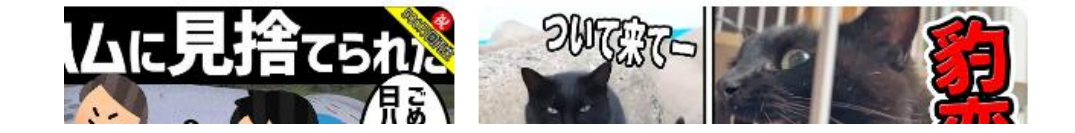

Googleアカウントへのログインが完了していると、YouTube の先程の「ログイン」のボタンがGoogleアカウントのアイコ ンに変更されているので、それが確認できればOKとなりま す。

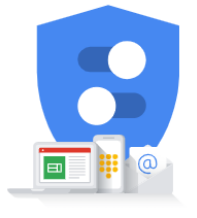

Google が収集するデータやその データの用途は、ユーザーが管理

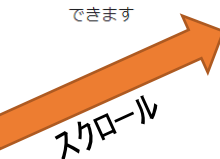

# 動画のアップロード

## YouTubeを開き、このマークをクリックで"作成" する 動画をアップロードをクリック

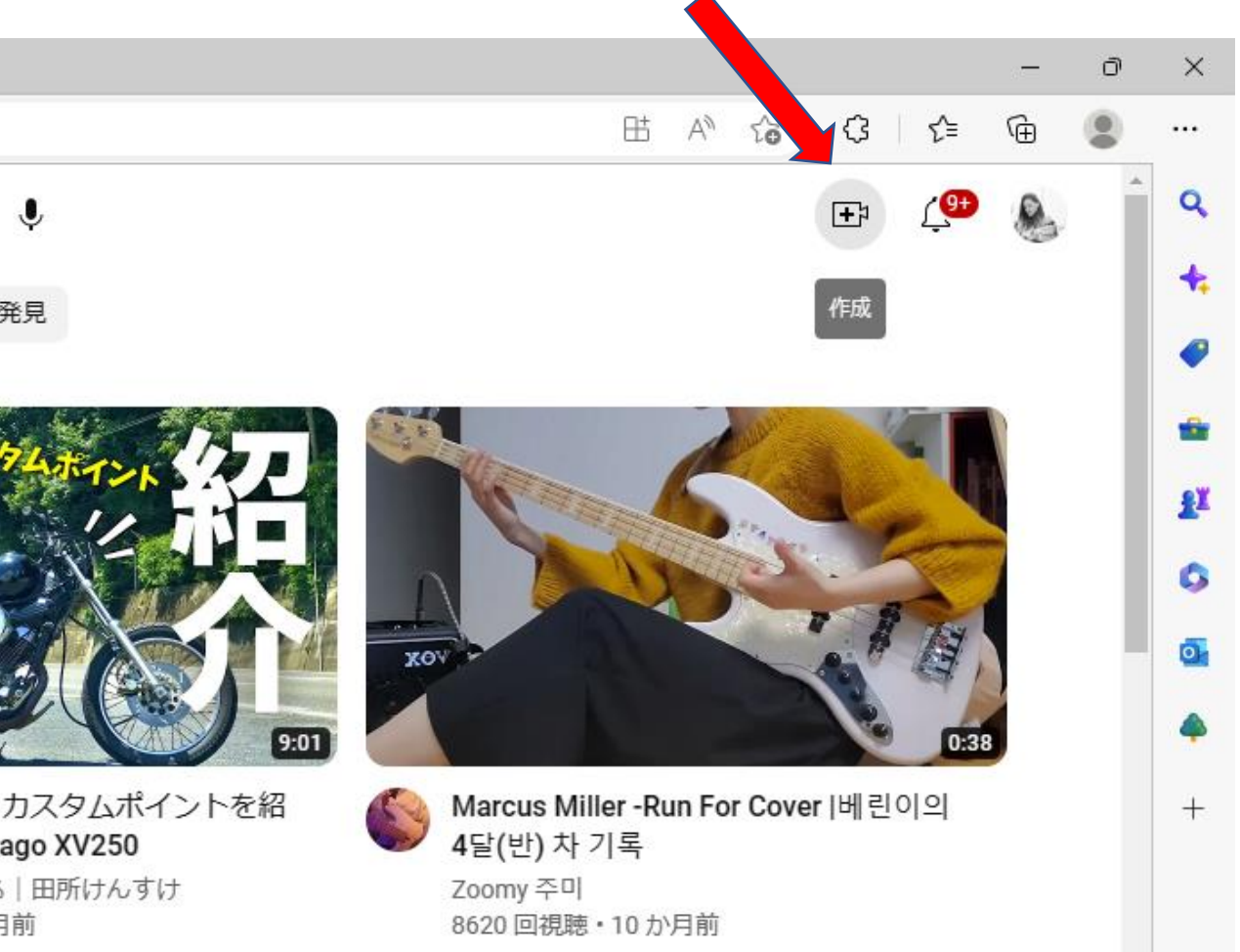

三浦文学室内人の<br>- オーバーストレースト

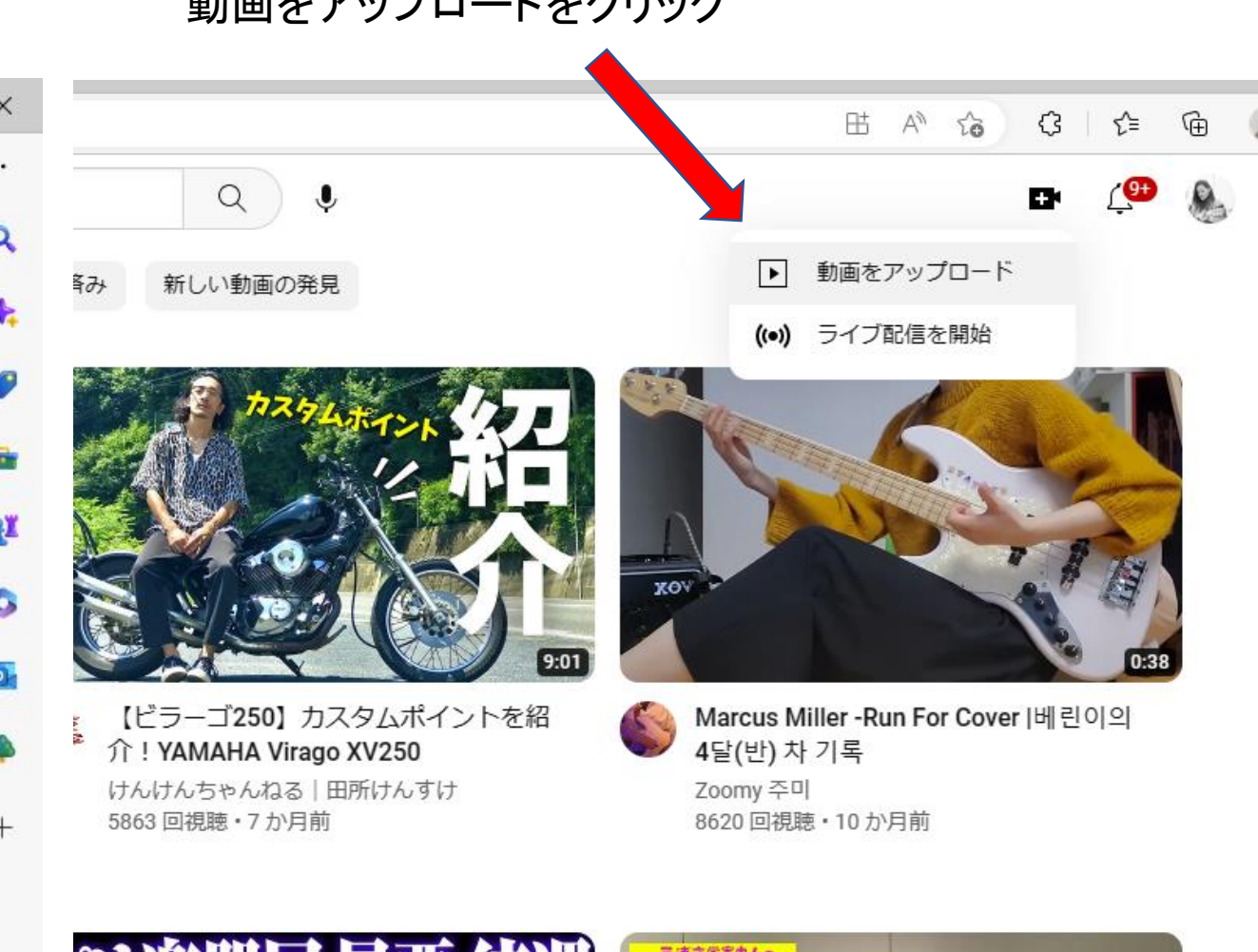

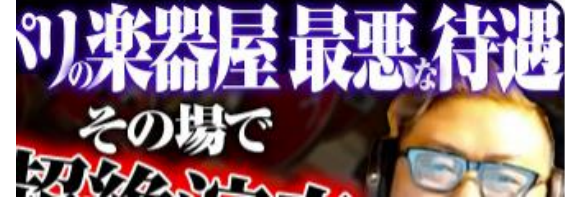

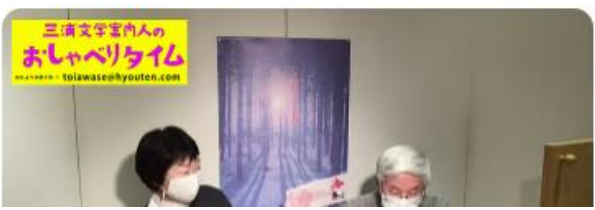

## この円の中にアップロードする動画ファイ ージング(TESS)<br>ルを移動か下のファイルを選択でも可

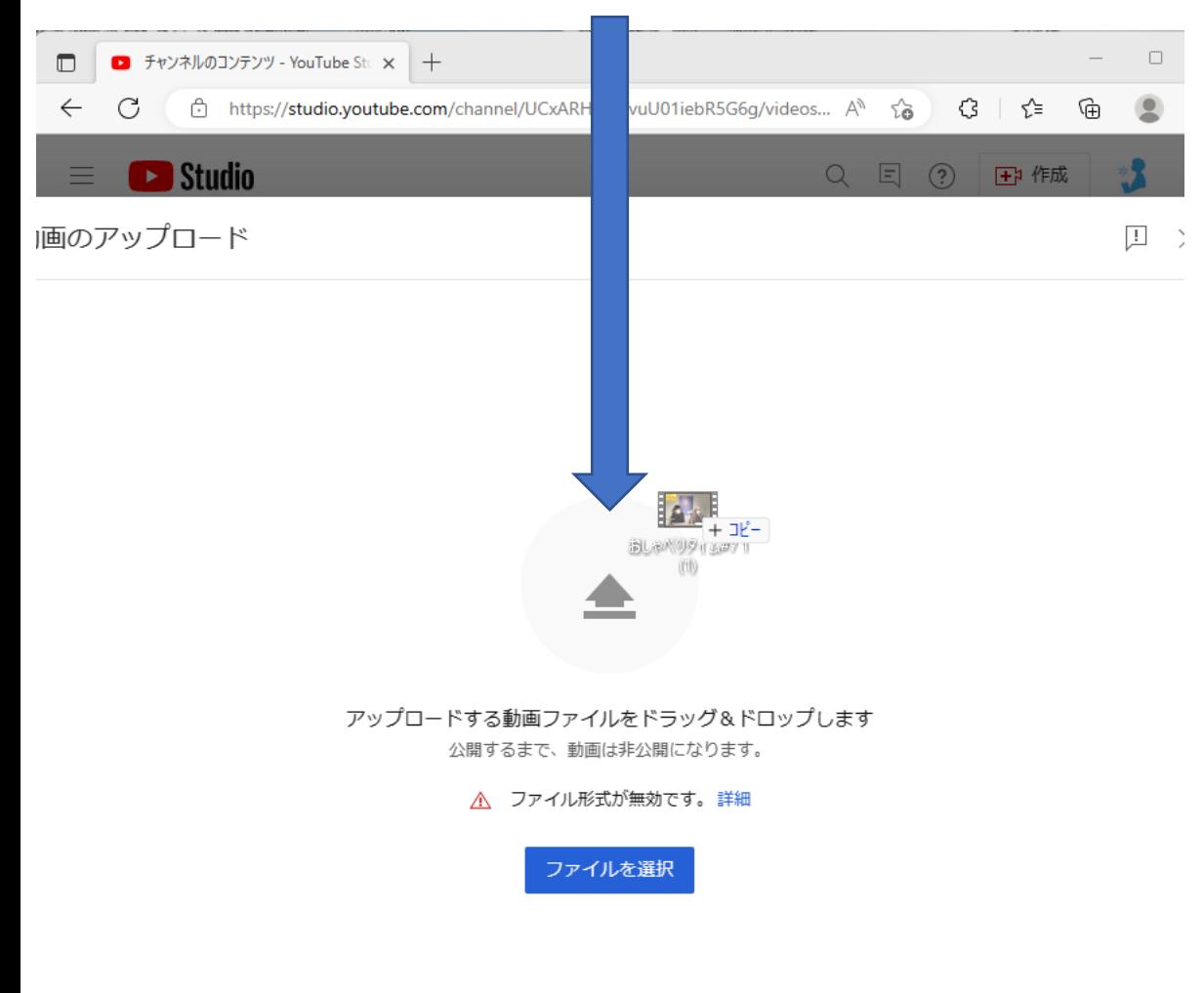

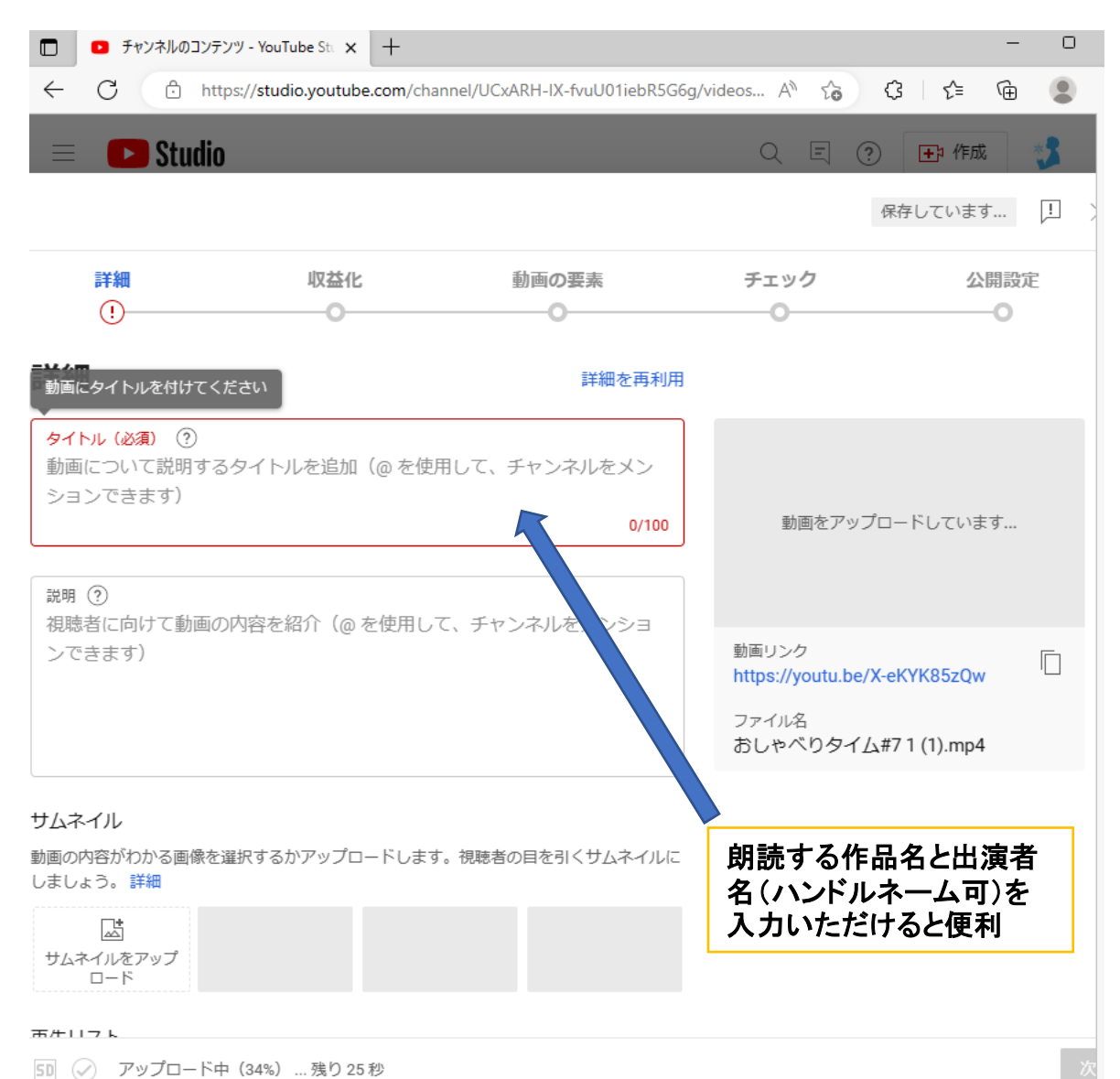

YouTube に動画を公開することにより、YouTube の利用規約とコミュニティガイドラインに同意したものとみなされます。 他者の著作権やプライバシー権を侵害しないようにしてください。詳細

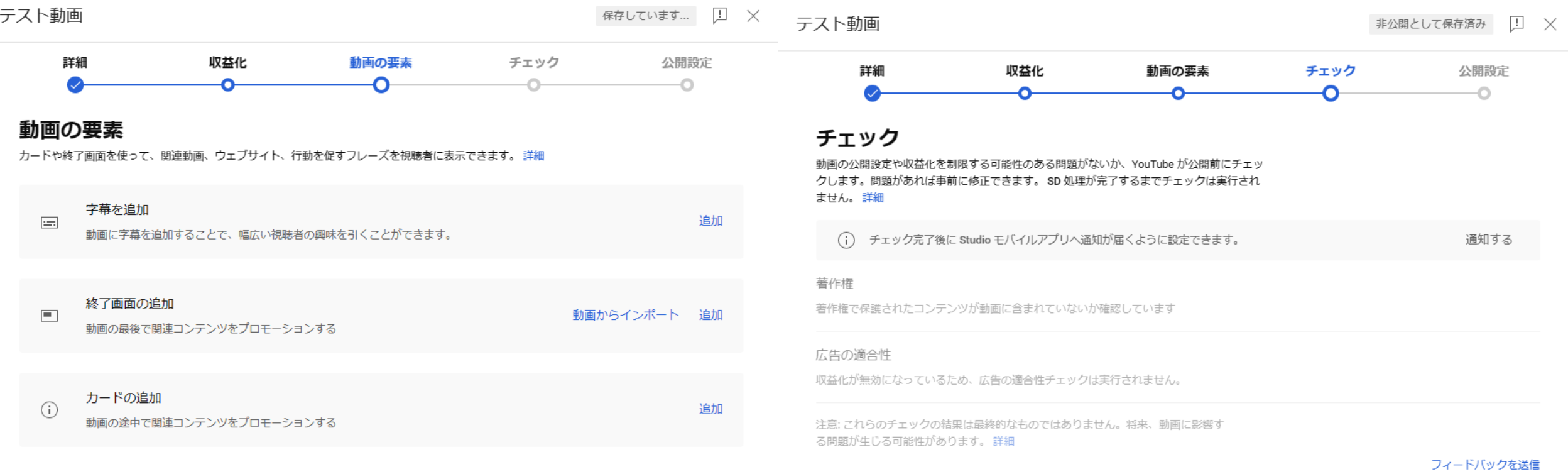

<u>↑</u> 5D ◇ SD までの動画を処理しています ... 残り7分

戻る 次へ

<u>↑</u> 5D ◇ SD までの動画を処理しています ... 残り7分

戻るな

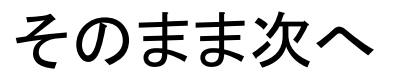

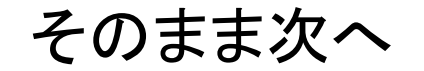

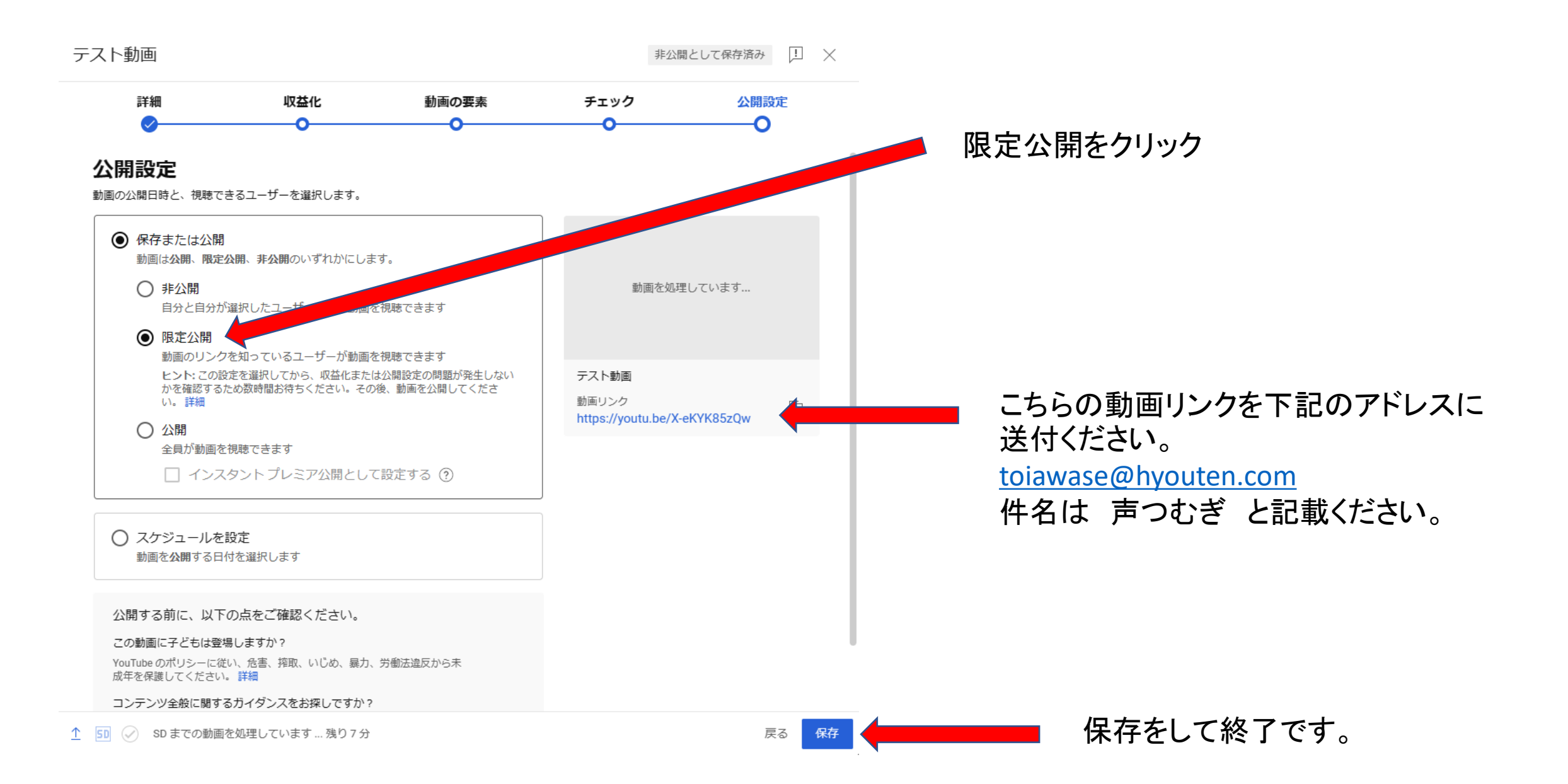